## Jednoosobowa działalność gospodarcza – Posiadacz rachunku /Kredytobiorca (nierezydent)

Jak od 1 lutego 2015 r. możesz uruchomić płatności kartowe w Internecie?

**1** Przyjdź do placówki sprzedażowej, która prowadzi Twój rachunek bankowy/karty, ustal limity dla transakcji internetowych dla wszystkich kart wydanych do Twojego rachunku bankowego/karty i poproś Pracownika Banku o przekazanie Twojego numeru identyfikacyjnego do logowania się w portalu kartowym

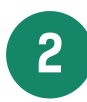

**2** Wejdź na stronę internetową portalu kartowego www.kartosfera.pl i postępuj zgodnie ze wskazówkami na ekranie strony do logowania

**3** Dokonaj rejestracji w portalu kartowym klikając "Zarejestruj się"

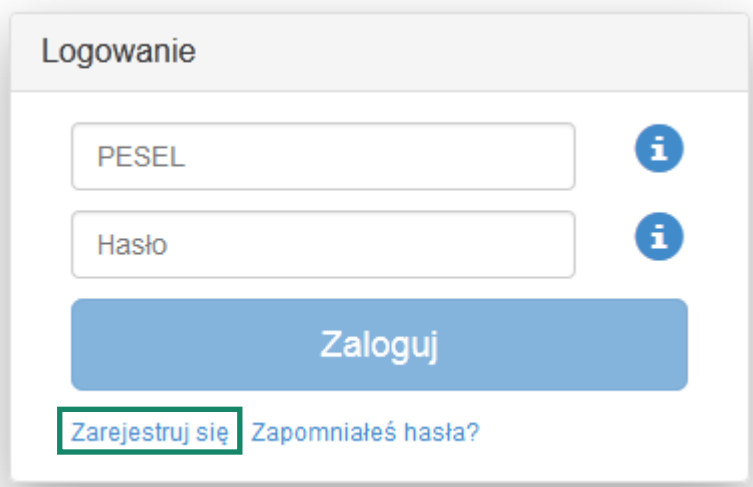

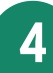

4. W polu PESEL podaj numer identyfikacyjny otrzymany od Pracownika Banku i kliknij "Dalej"

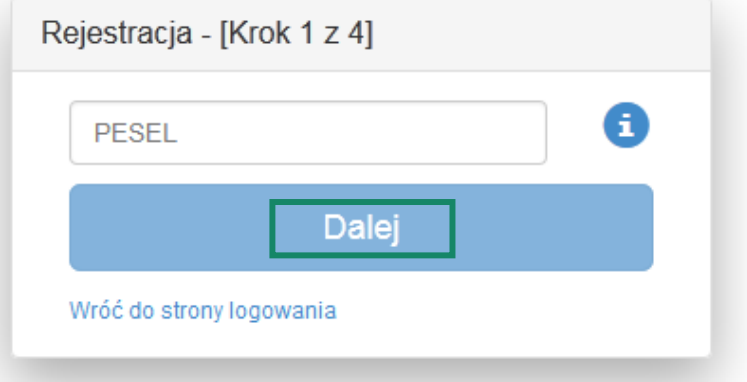

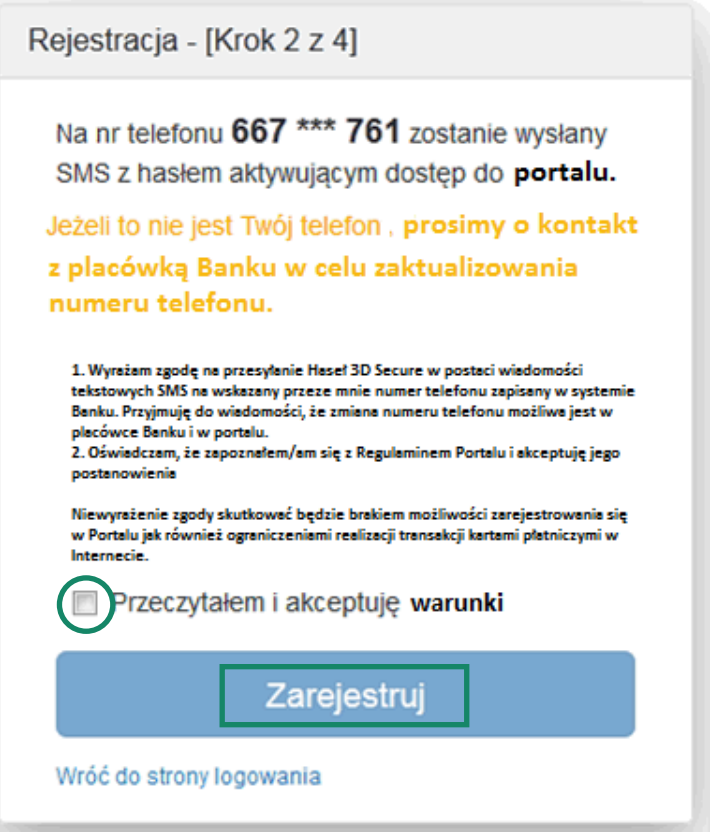

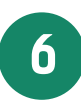

**6** Zaloguj się do portalu kartowego podając numer identyfikacyjny oraz hasło otrzymane na numer telefonu podany przez Posiadacza rachunku/Kredytobiorcę w Banku i wskazany na poprzednim ekranie, następnie kliknij "Zaloguj"

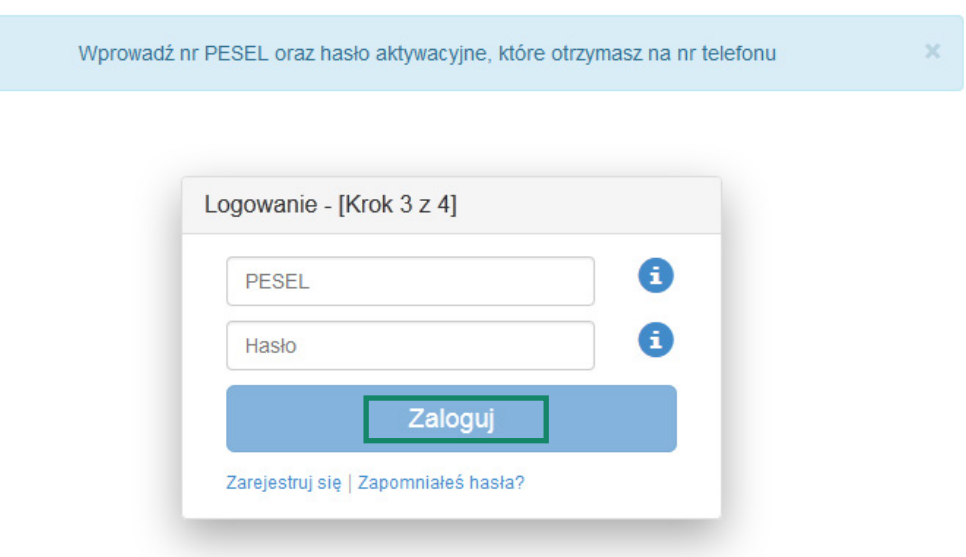

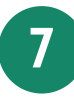

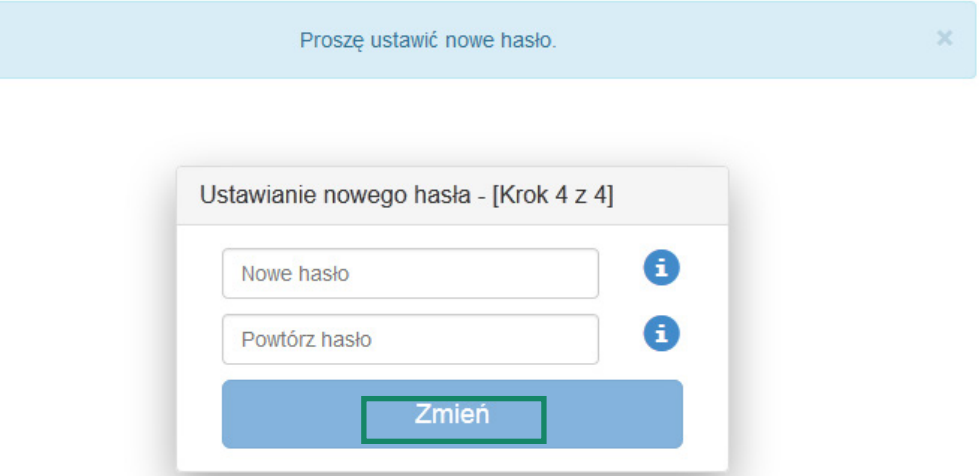

**8** Aktywuj zabezpieczenie 3D Secure dla wybranych przez siebie kart klikając na ikonę przy 3D Secure i postępuj zgodnie z instrukcją na ekranie

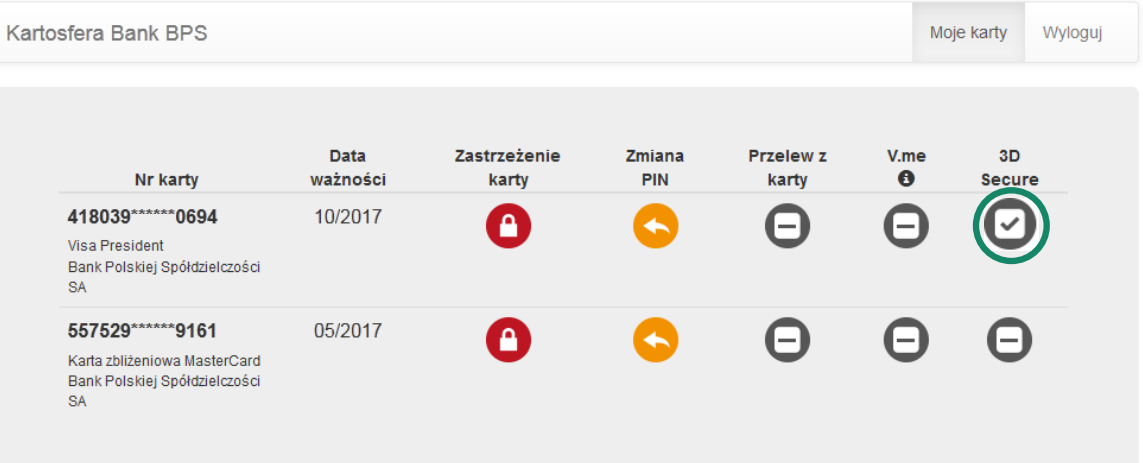

**9** Po zakończeniu prac w portalu kartowym wyloguj się z portalu kartowego klikając "Wyloguj"

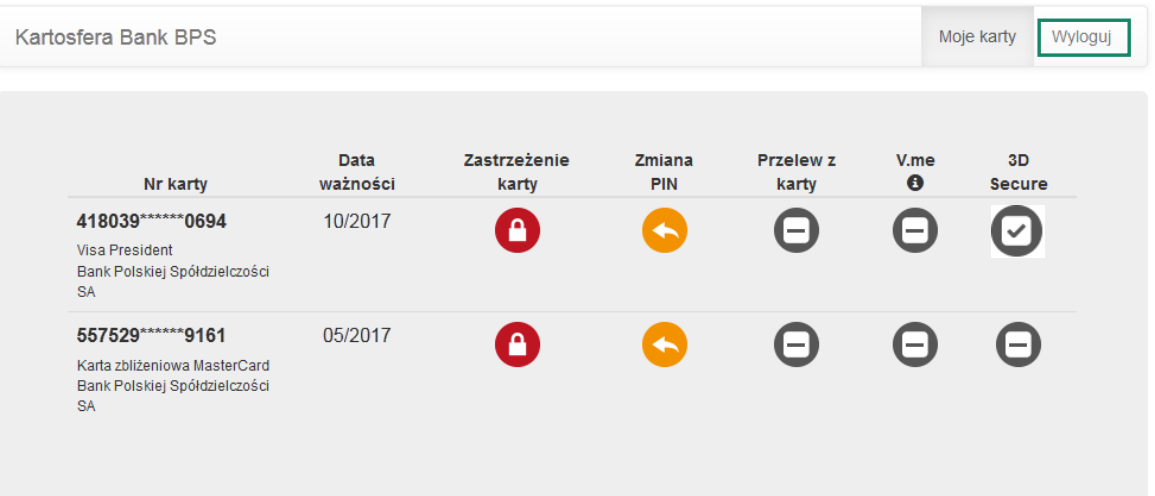

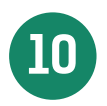

**10** W celu ponownego zalogowania się do portalu wejdź na stronę portalu <u>www.kartosfera.pl</u> , podaj<br>De pumer identyfikacyjny i basło, które ustaliłeś/aś przy nierwszym logowaniu do portalu numer identyfikacyjny i hasło, które ustaliłeś/aś przy pierwszym logowaniu do portalu